# **Testing in the CTU Moodle system – instructions for completing the test**

### Web link[: https://moodle-vyuka.cvut.cz/](https://moodle-vyuka.cvut.cz/)

## Log in: Same login details as to faculty e-mail

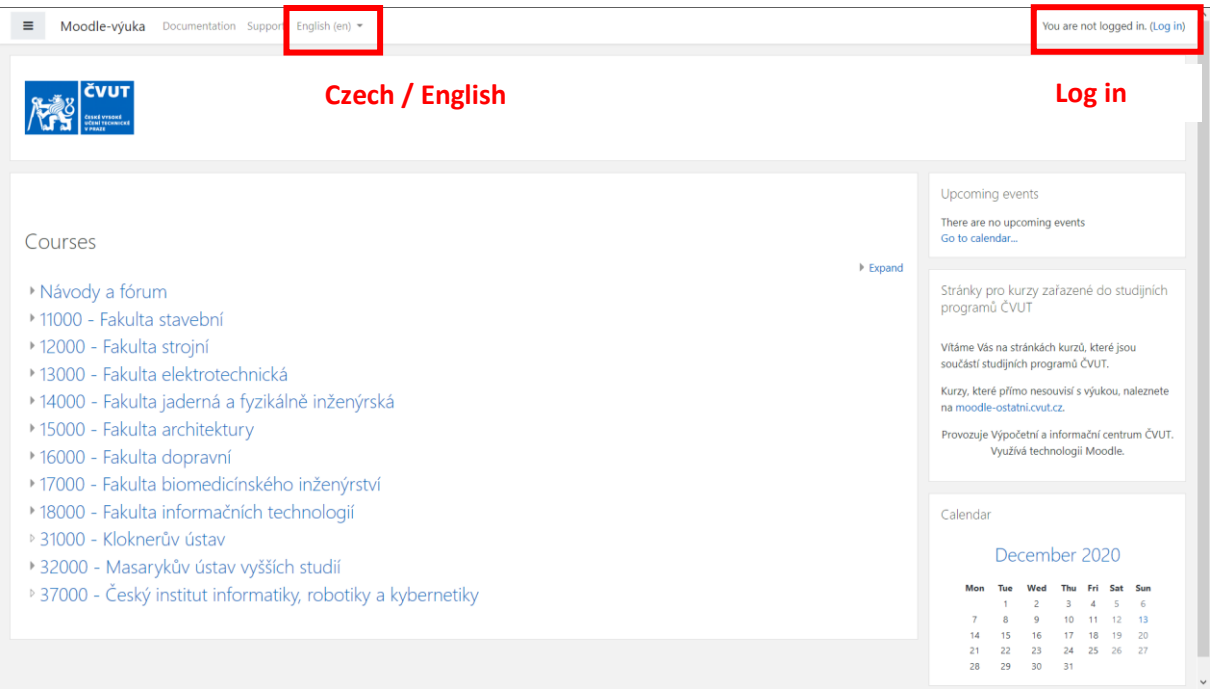

#### Select an course in progress

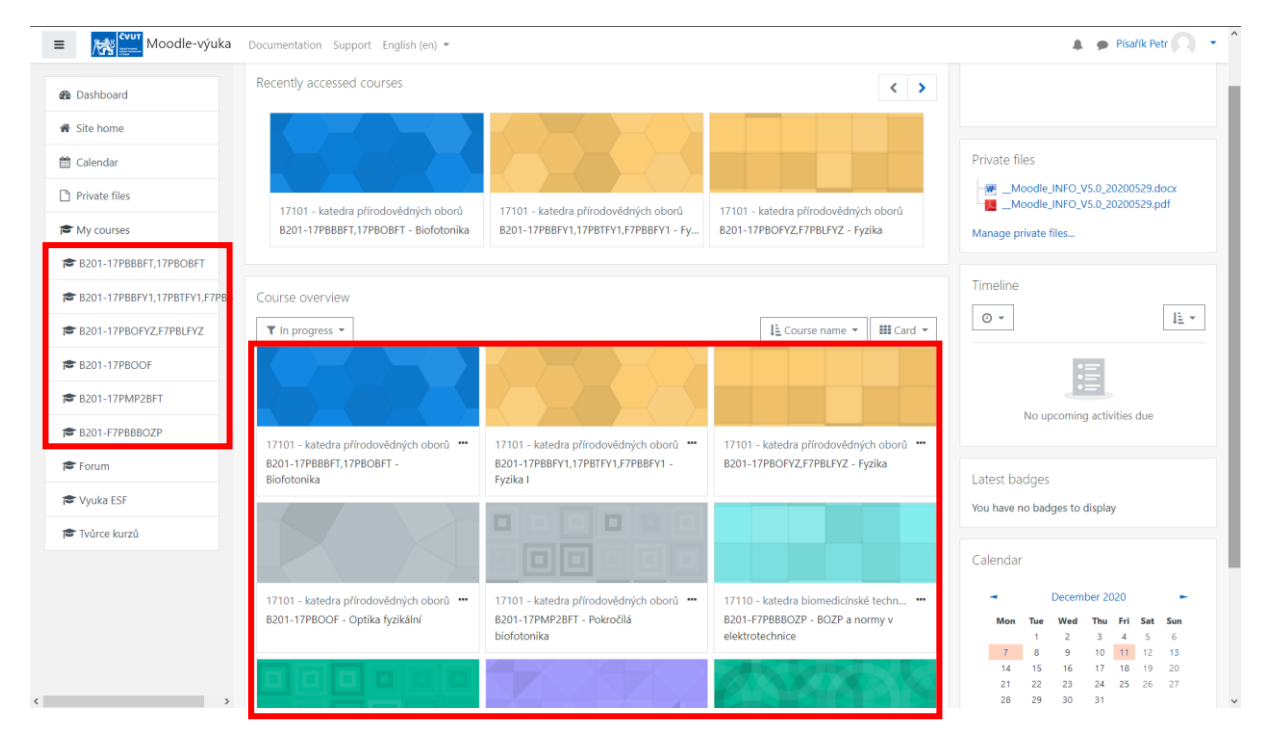

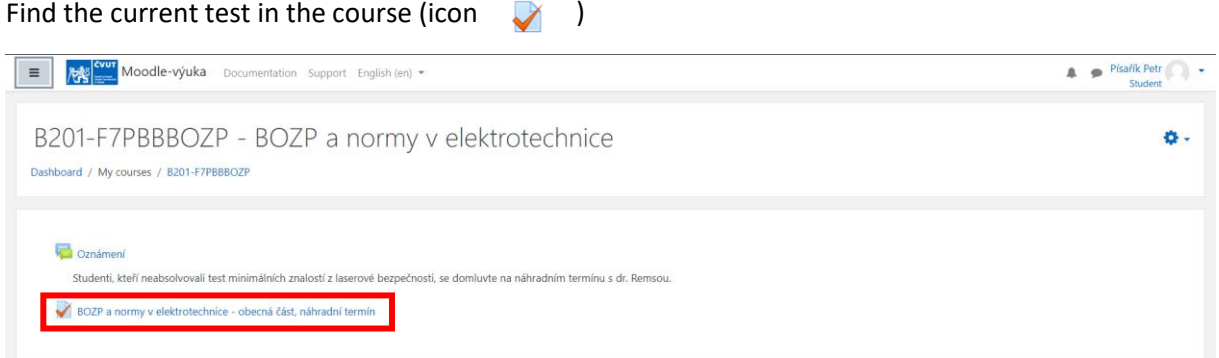

# Read the test conditions carefully and start the test

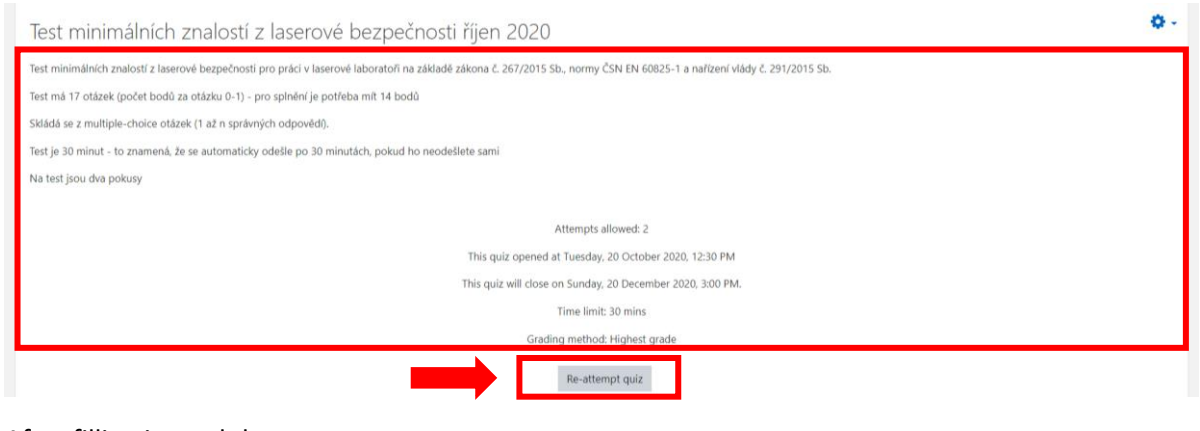

## After filling in, end the test

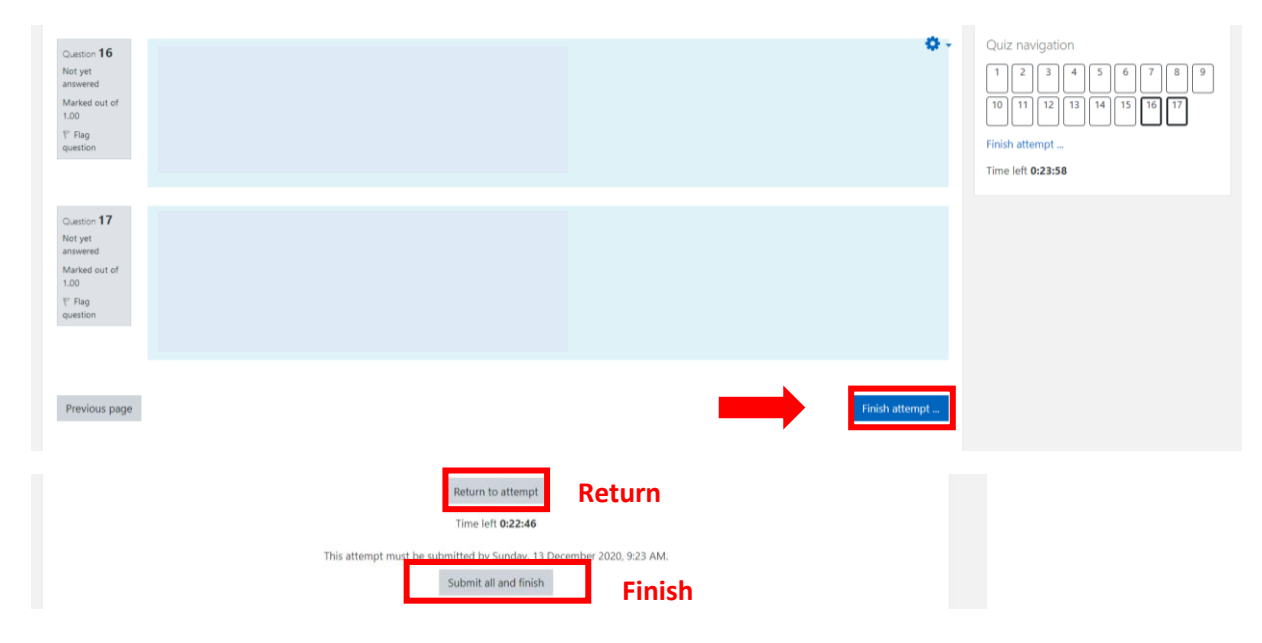